# CHRISTOPHER HIDALGO **Up and Running with Audit Management Pro VIKEYS**

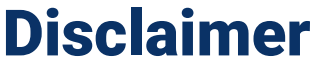

A FEW THINGS FIRST

**This presentation is for information only.**  Evaluate risks before acting based on ideas from this presentation.

**This presentation contains opinions of the presenters.**

Opinions may not reflect the opinions of Tandem.

#### **This presentation is proprietary.**

Unauthorized release of this information is prohibited. Original material is copyright © 2022 Tandem.

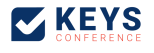

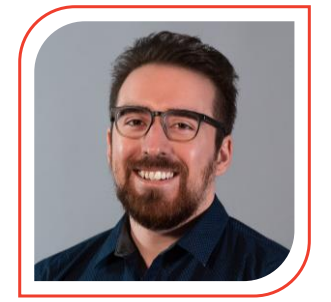

## Christopher Hidalgo

ITIL-F, Audit and Security Consultant

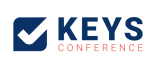

### This walkthrough is for…

HERE'S THE PLAN

- Users who have Audit Management Pro but are unsure where to start
- Users who have other Audit Management versions but are considering Pro
- Internal auditors who are curious how CoNetrix auditors use Tandem

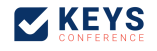

### Agenda

HERE'S THE PLAN

- Audit Pro 101: A Refresher
- FFIEC Resources for Work Programs
- Creating an AIO Work Program
- Audit Pro 201: Bringing it all together
- Tips for Tandem workflow
- Recap

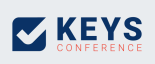

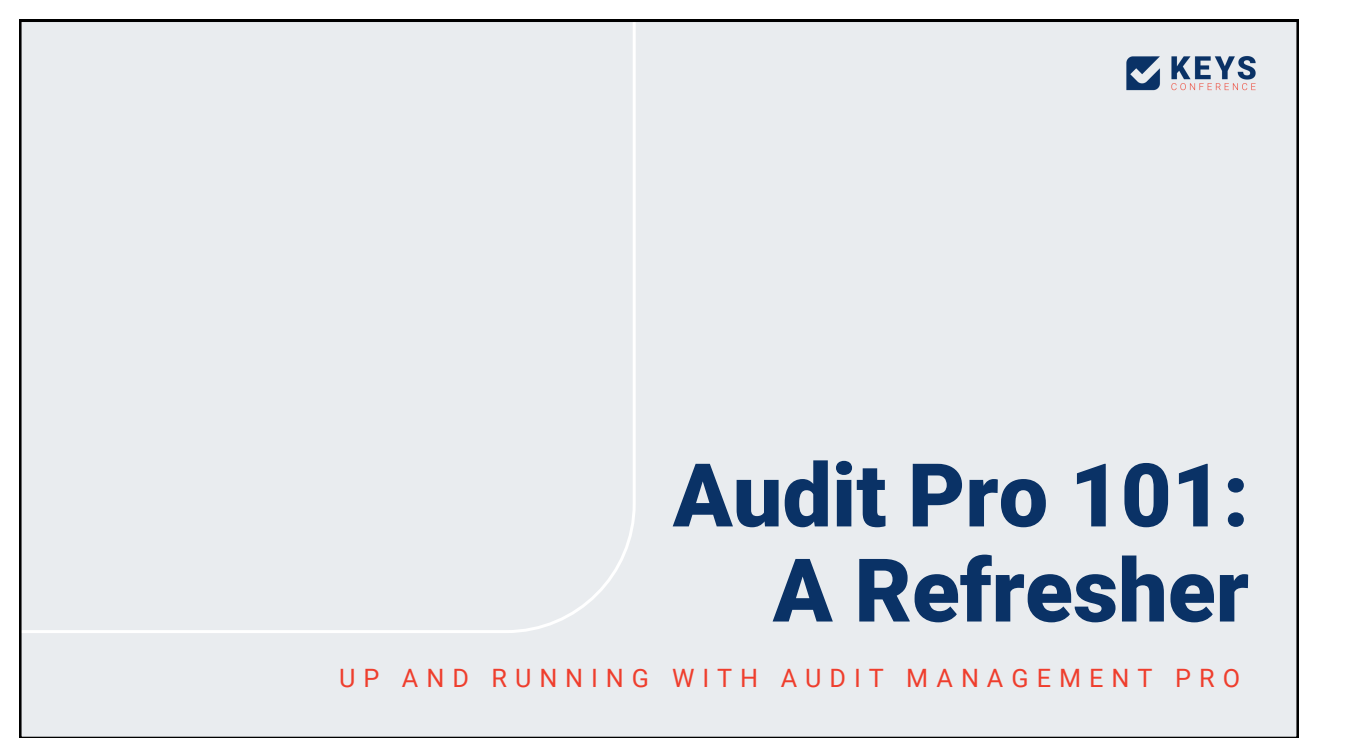

### What is Audit Management Pro?

A U D I T P R O 101: A REFRESHER

- A tool to create and organize your internal audit projects and conduct audits of your information security program and controls
- A consistent method of reporting the state of internal controls, their weaknesses, and solutions
- Trend analysis of your audit project cycle
- Provides tools for creating custom audits with the response tools available in Audit Management Standard

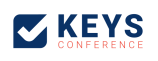

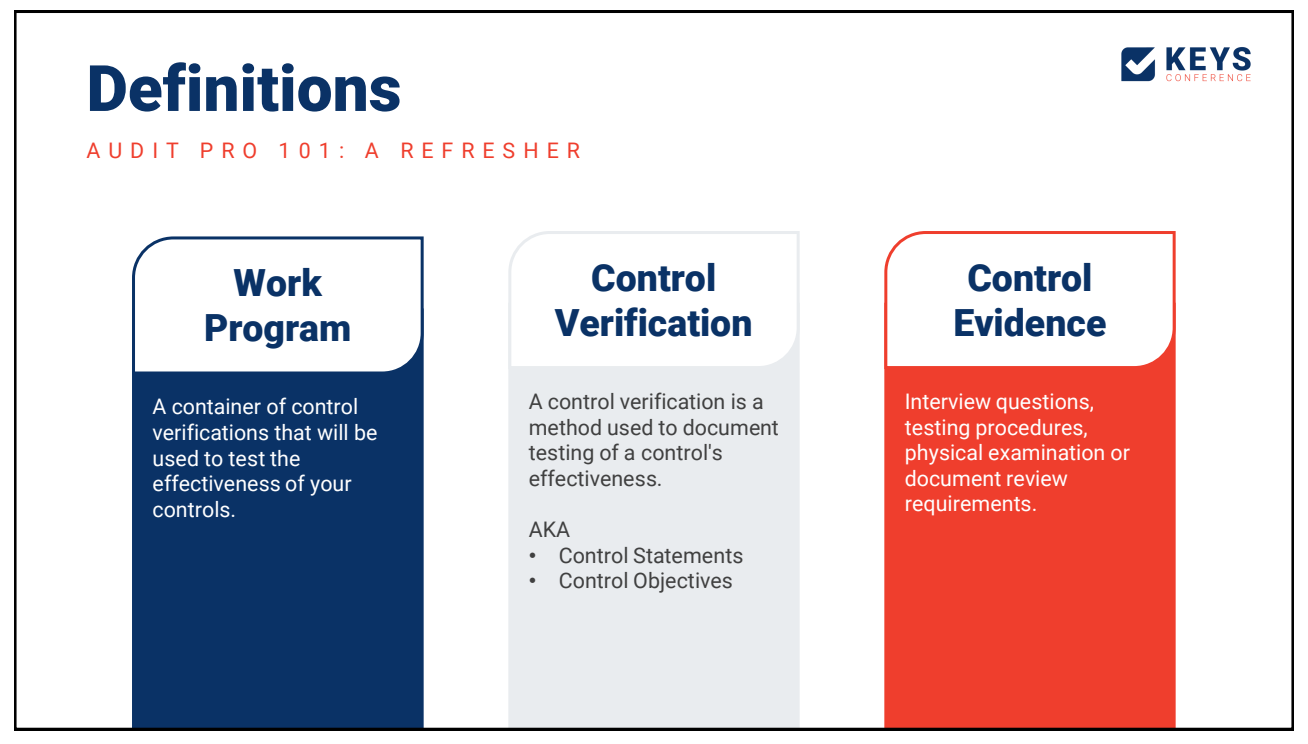

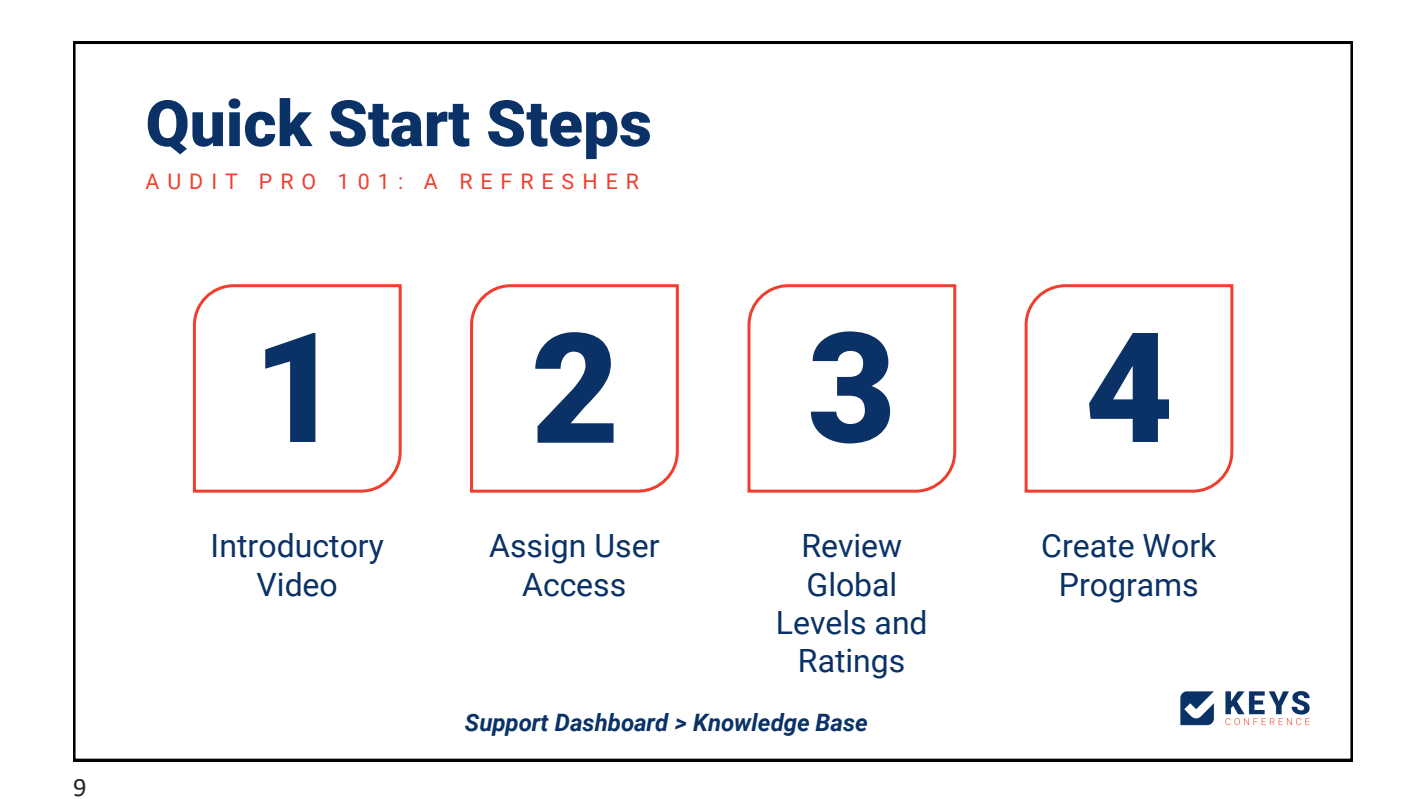

Audit Management Pro Knowledge Base A U D I T P R O 101: A REFRESHER  $\equiv$  Support Audit Management Pro Knowledge Base Support Dashboard act Support < Back to All Categories wledge Base Search ⑦ ô **Midoo**  $\sqrt{1}$ Software Updates Q Search Resources Quick Start Tandem Audit Management Pro Welcome to Tandem Audit Management Pro! Follow the steps in this article to begin conducting audits. **Privacy Policy** lue Diligence Audit Management Pro Access Roles This article describes the access roles available in the Audit Management Pro product, along with the access role capabilities Audit Management Pro Notifications This article describes the notifications and emails sent by Audit Management Pro. Audit Management Pro Product Integrations .<br>This article details the products that integrate with Audit Management Pro, including Business Continuity Plan, Risk Assessment, and Vendor Management. What is Tandem Audit Management Pro? **ZKEYS** The Tandem Audit Management Pro product allows financial institutions to create control verifications and organize these testing procedures into work programs.

**ZKEYS** 

## FFIEC Resources for Work Programs

#### UP AND RUNNING WITH AUDIT MANAGEMENT PRO

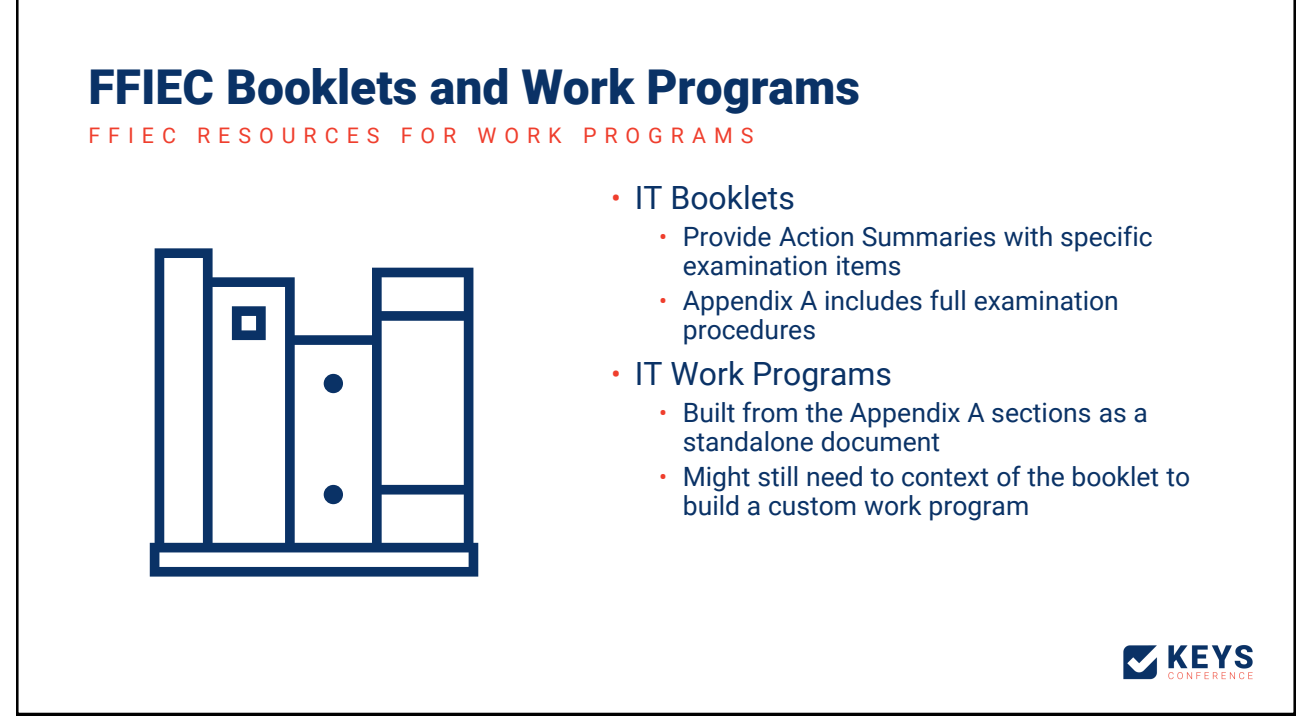

#### The Cybersecurity Assessment Tool

F F I E C R E S O U R C E S F O R W O R K P R O G R A M S

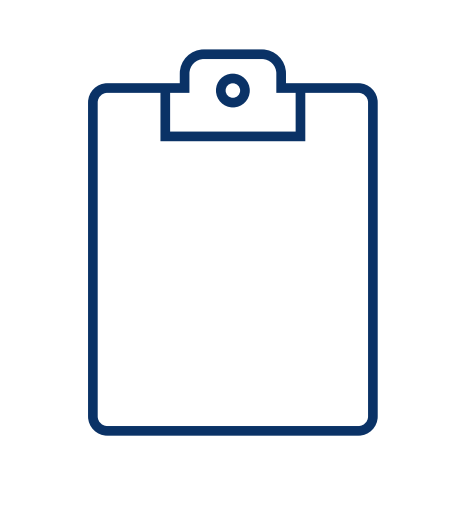

- Domains
	- Coverage spans the FFIEC booklets
	- Already broken up into distinct sections for Work Programs
- Declarative Statements
	- Baseline statements work as a comprehensive evaluation of your information security program
	- Prescriptive list of controls and functions can be repurposed for control evidence and request list items
	- Helpful for providing attestation to your Cybersecurity Maturity answers

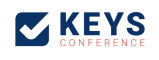

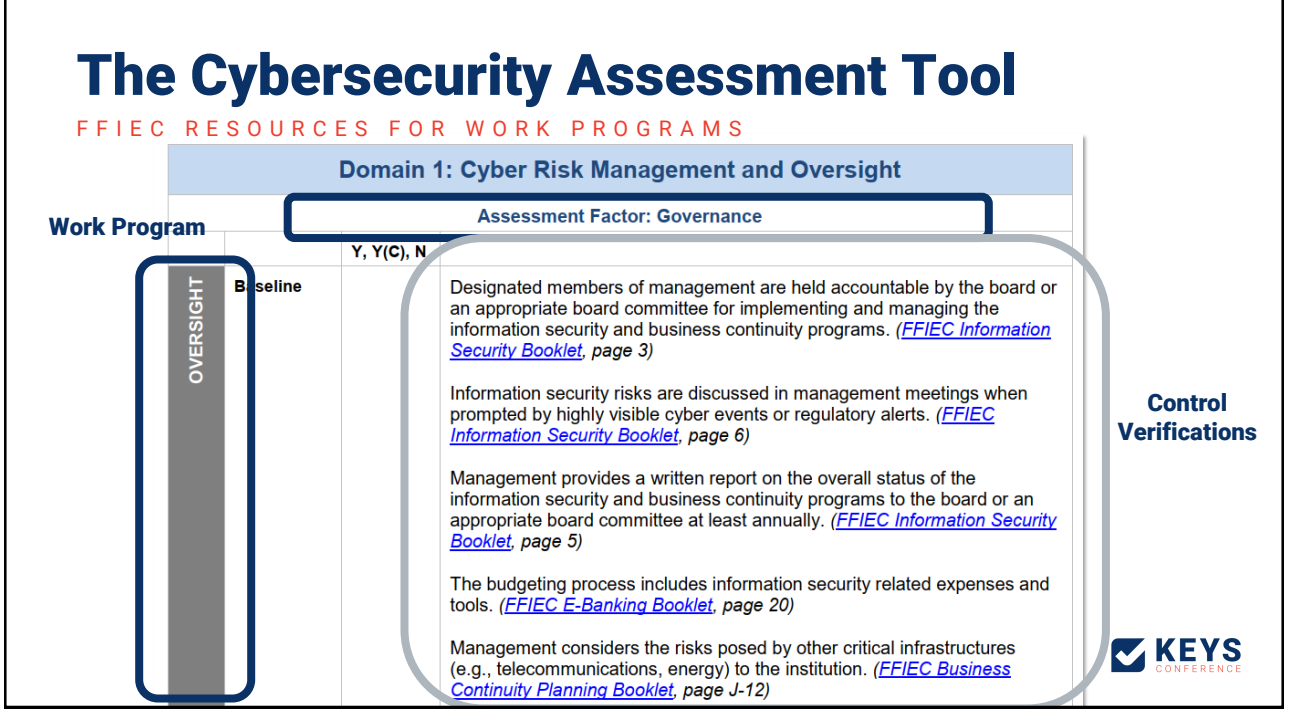

**Z KEYS** 

## Creating an AIO Work Program

#### UP AND RUNNING WITH AUDIT MANAGEMENT PRO

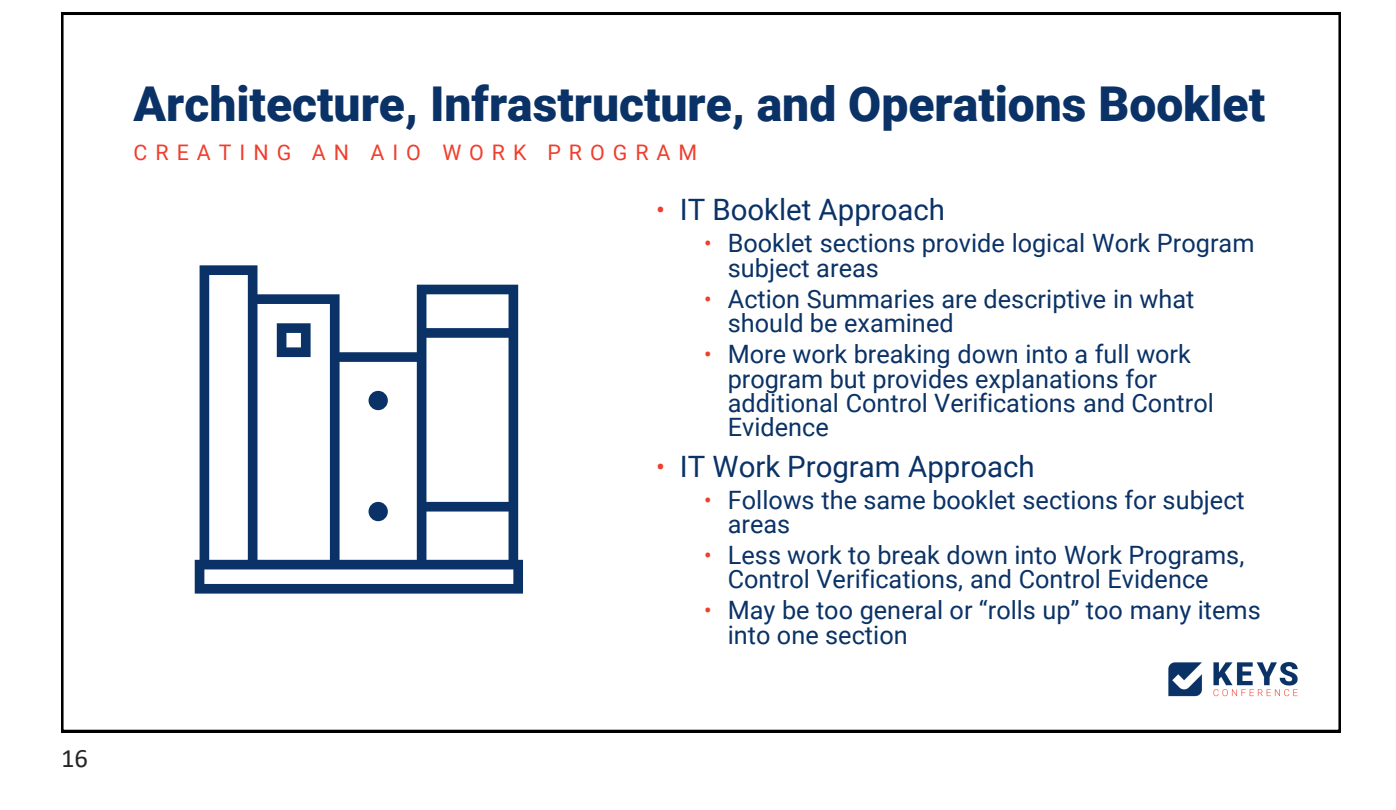

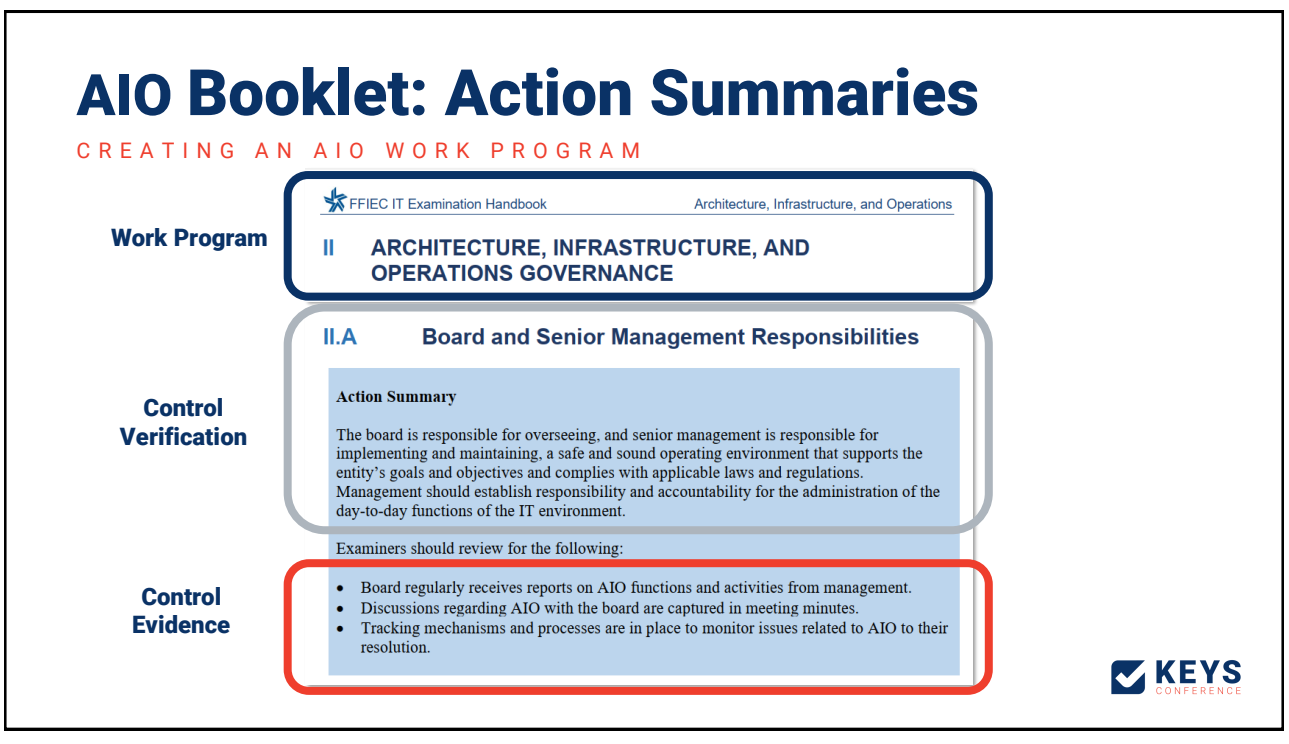

### AIO Booklet: Appendix A

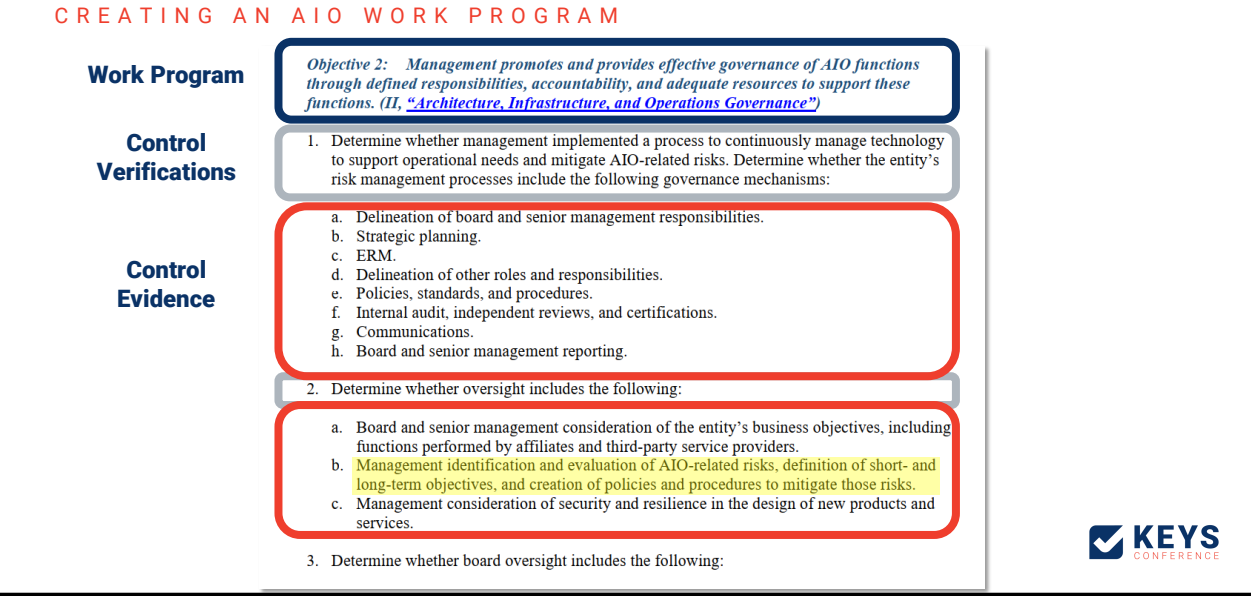

### AIO Work Program Map: Prototype

C R E A T I N G A N A I O W O R K P R O G R A M

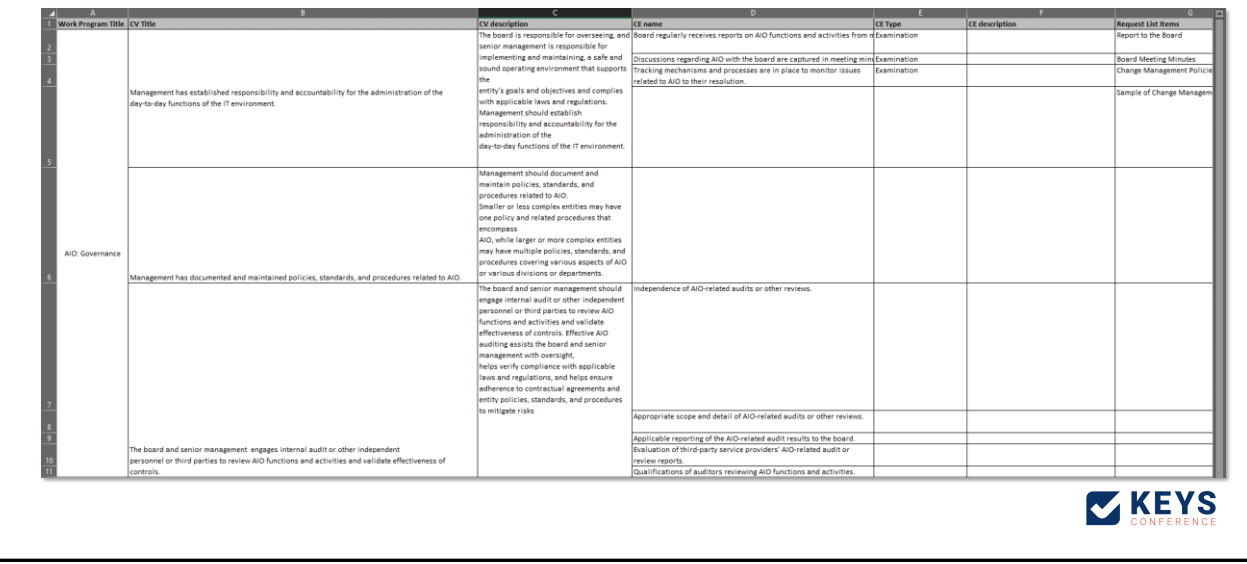

19

#### Example Statements

C R E A T I N G A N A I O WORK PROGRAM

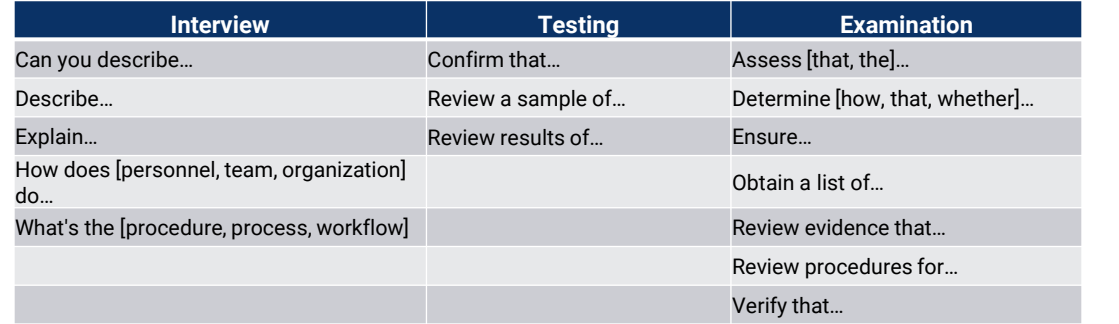

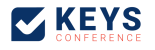

**EXEYS** 

## Audit Pro 201: Bringing it all together

UP AND RUNNING WITH AUDIT MANAGEMENT PRO

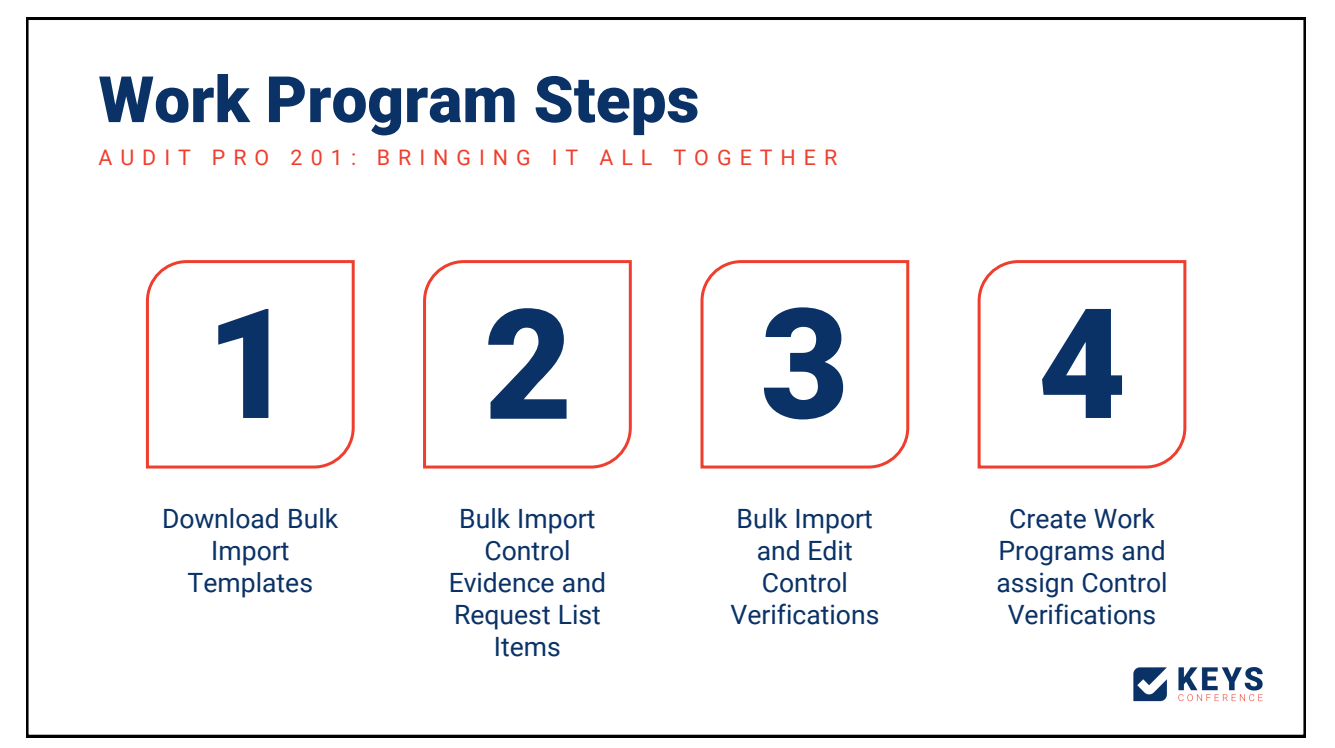

#### Control Evidence and Request List Items

A U D I T P R O 201: B R I N G I N G I T A L L T O G E T H E R

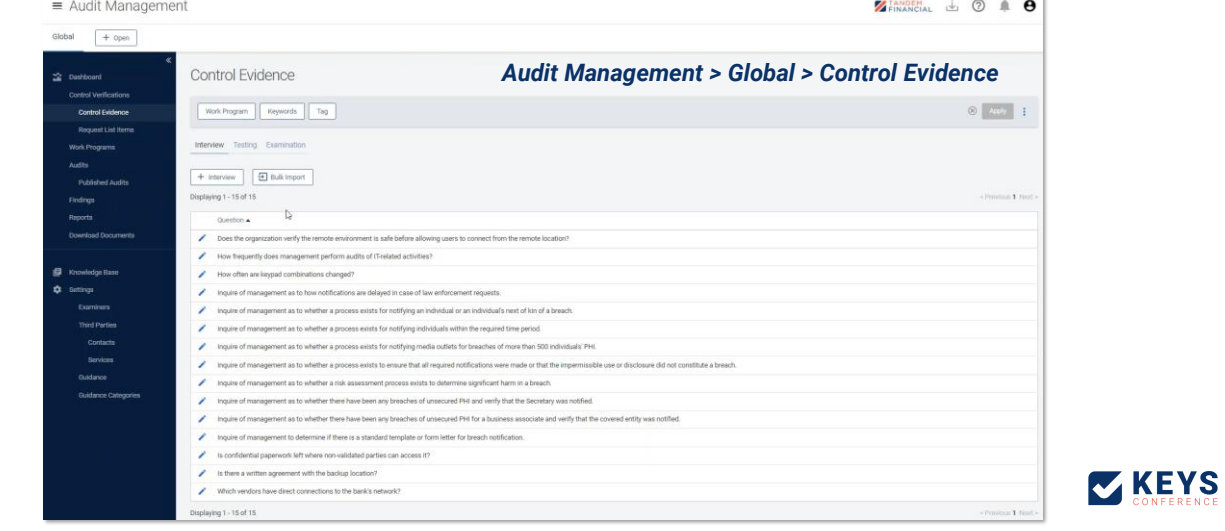

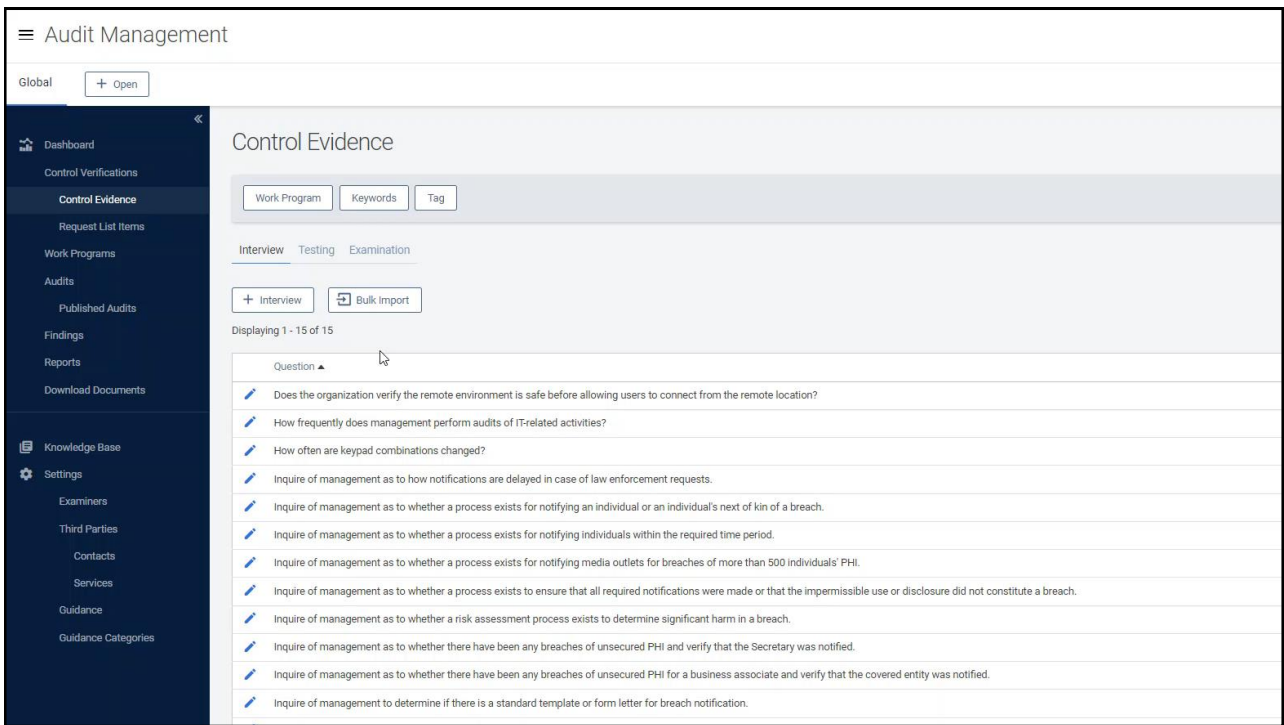

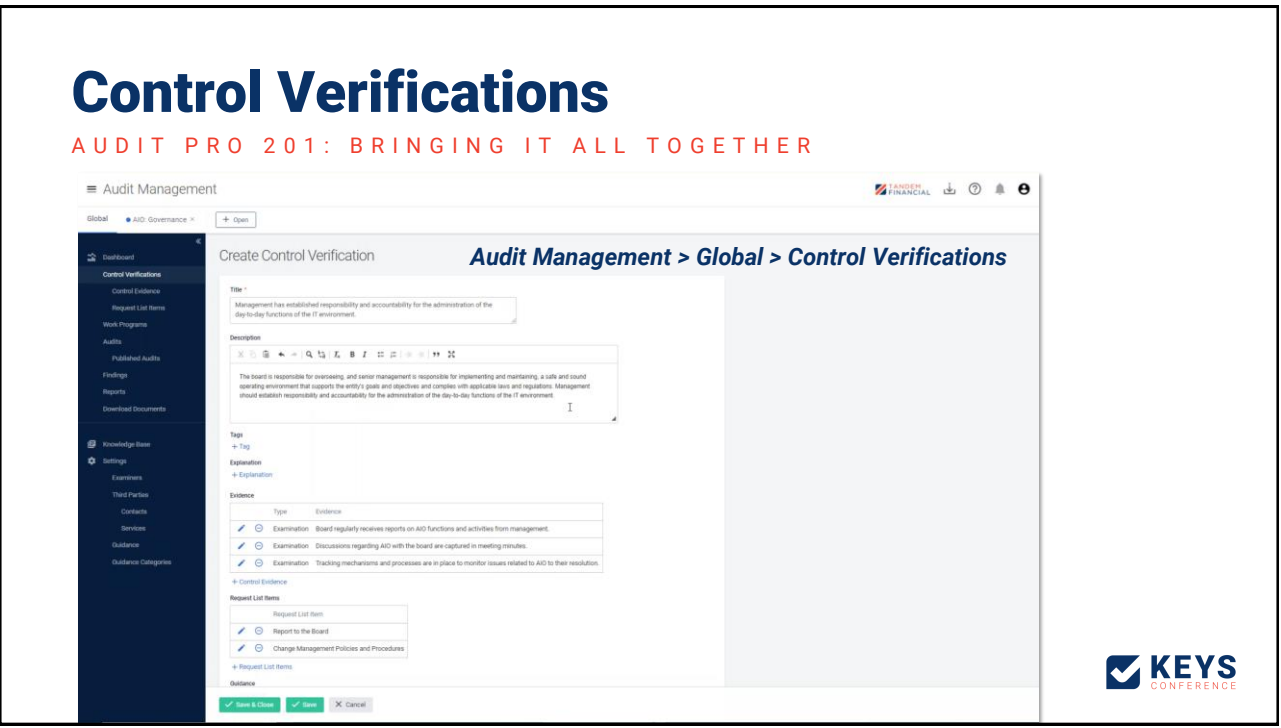

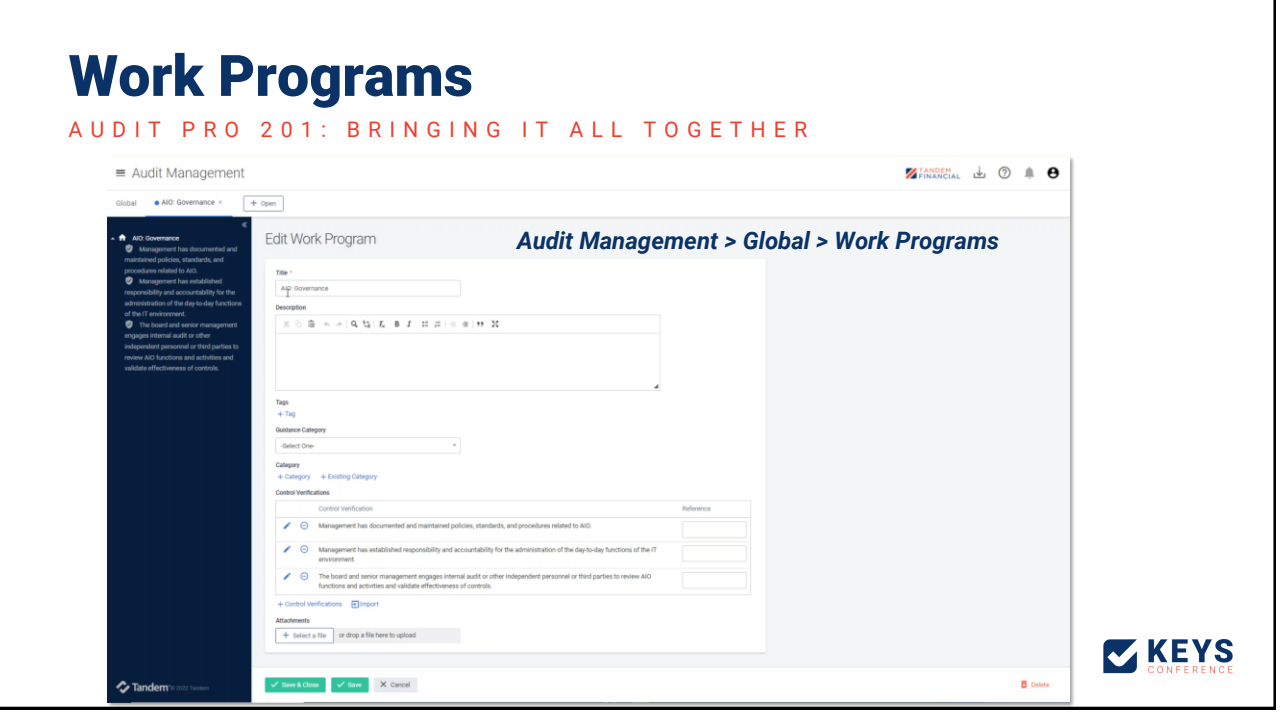

**ZKEYS** 

## Tips for Tandem workflow

#### UP AND RUNNING WITH AUDIT MANAGEMENT PRO

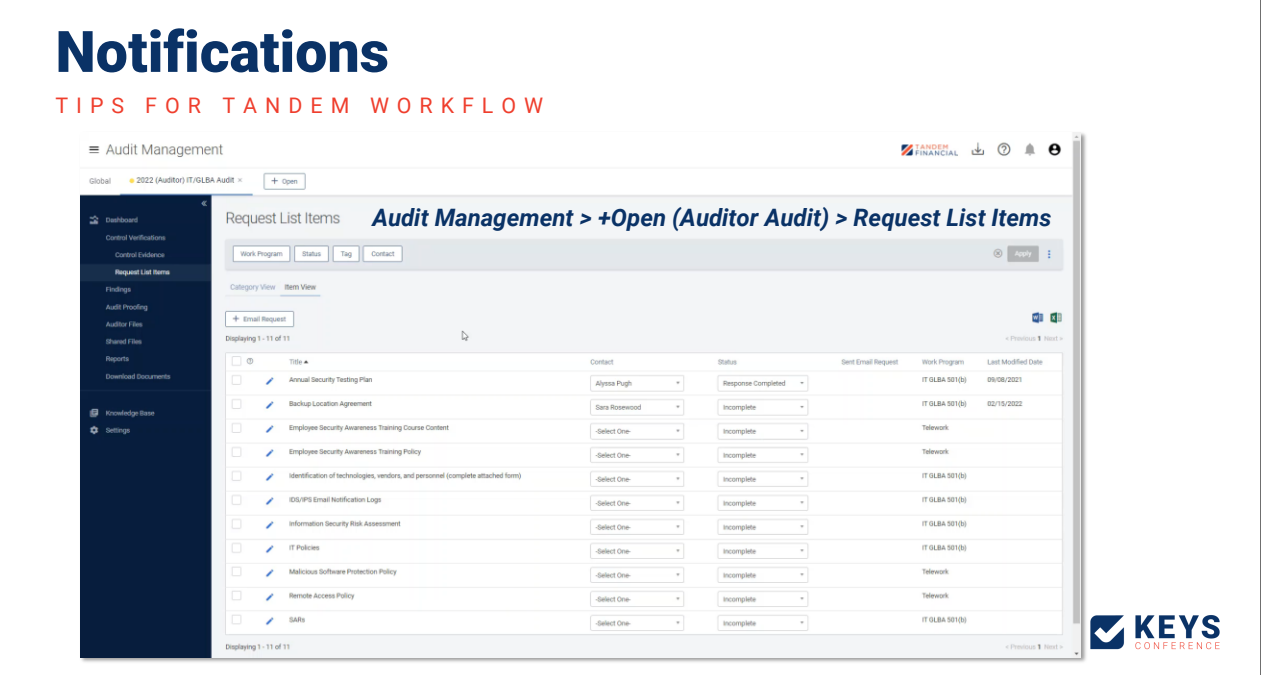

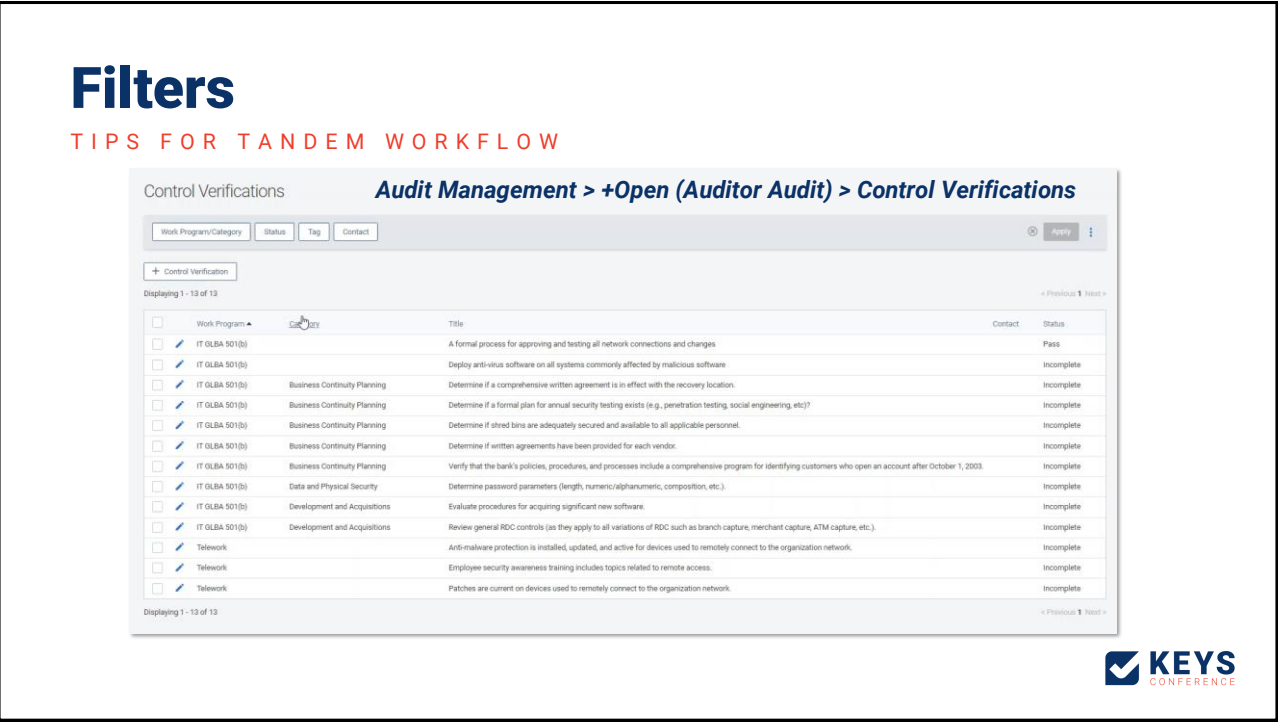

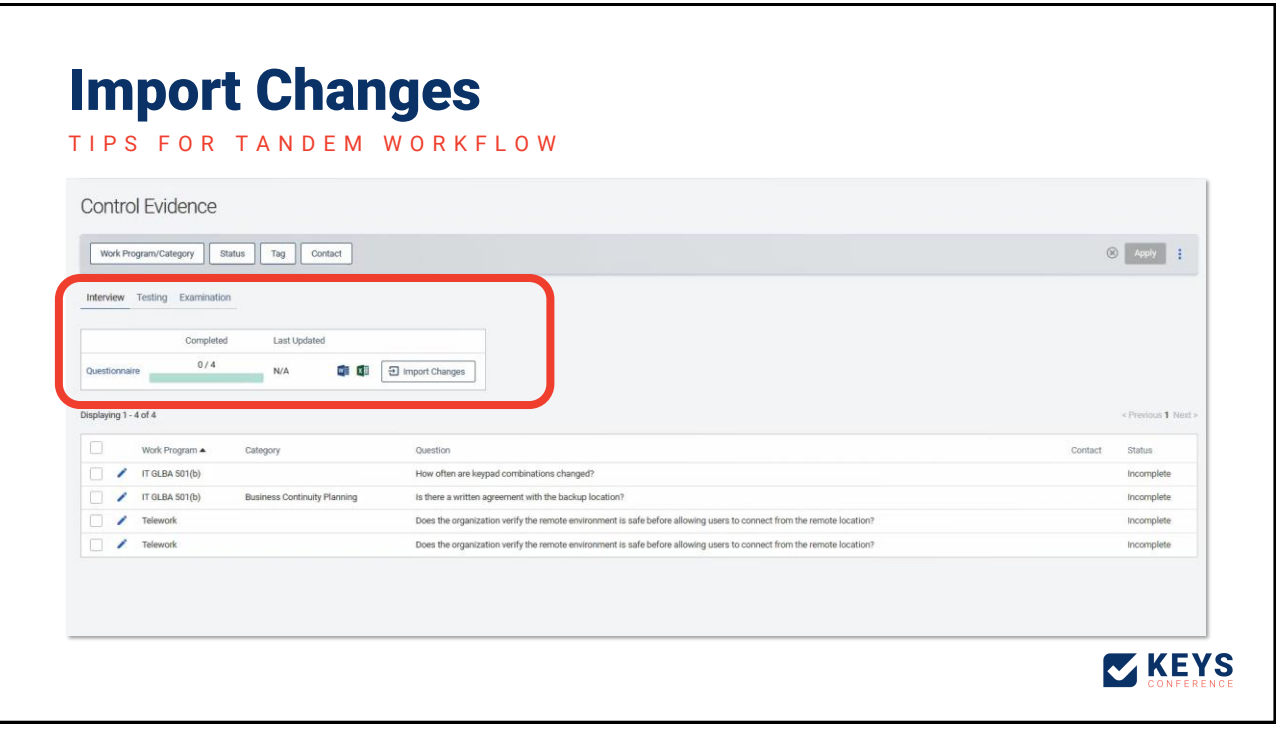

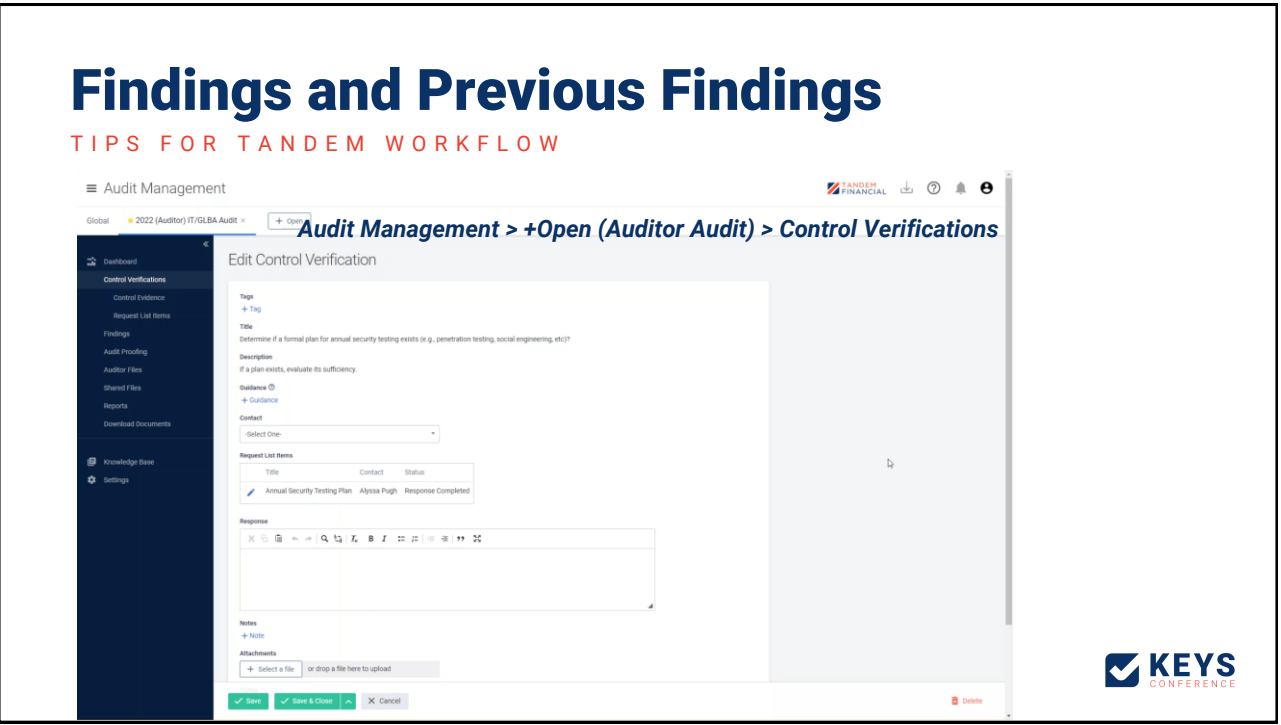

### Finding and Response Summary

TIPS FOR TANDEM WORKFLOW

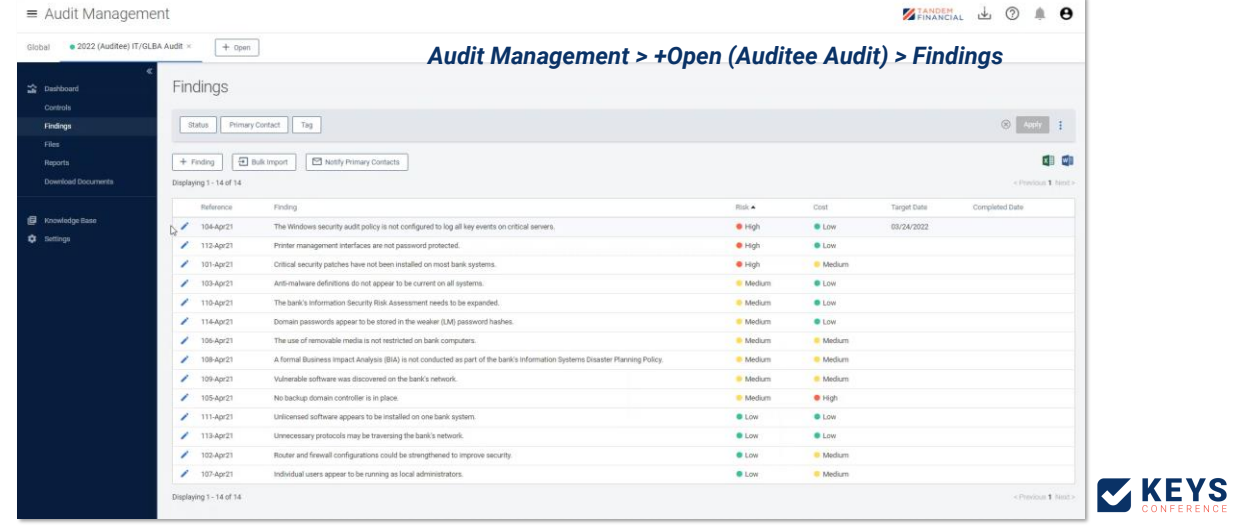

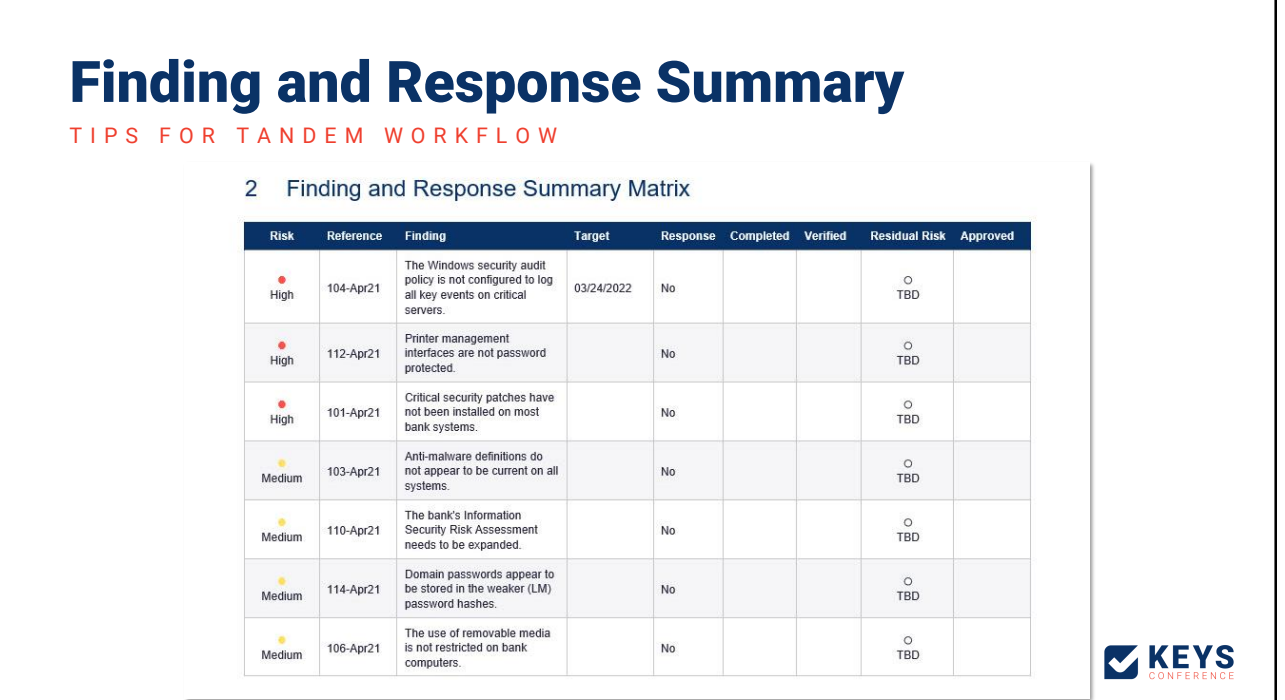

#### Recap

UP AND RUNNING WITH AUDIT MANAGEMENT PRO

- Audit Pro 101: A Refresher
- FFIEC Resources for Work Programs
- Creating an AIO Work Program
- Audit Pro 201: Bringing it all together
- Tips for Tandem workflow

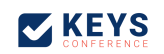

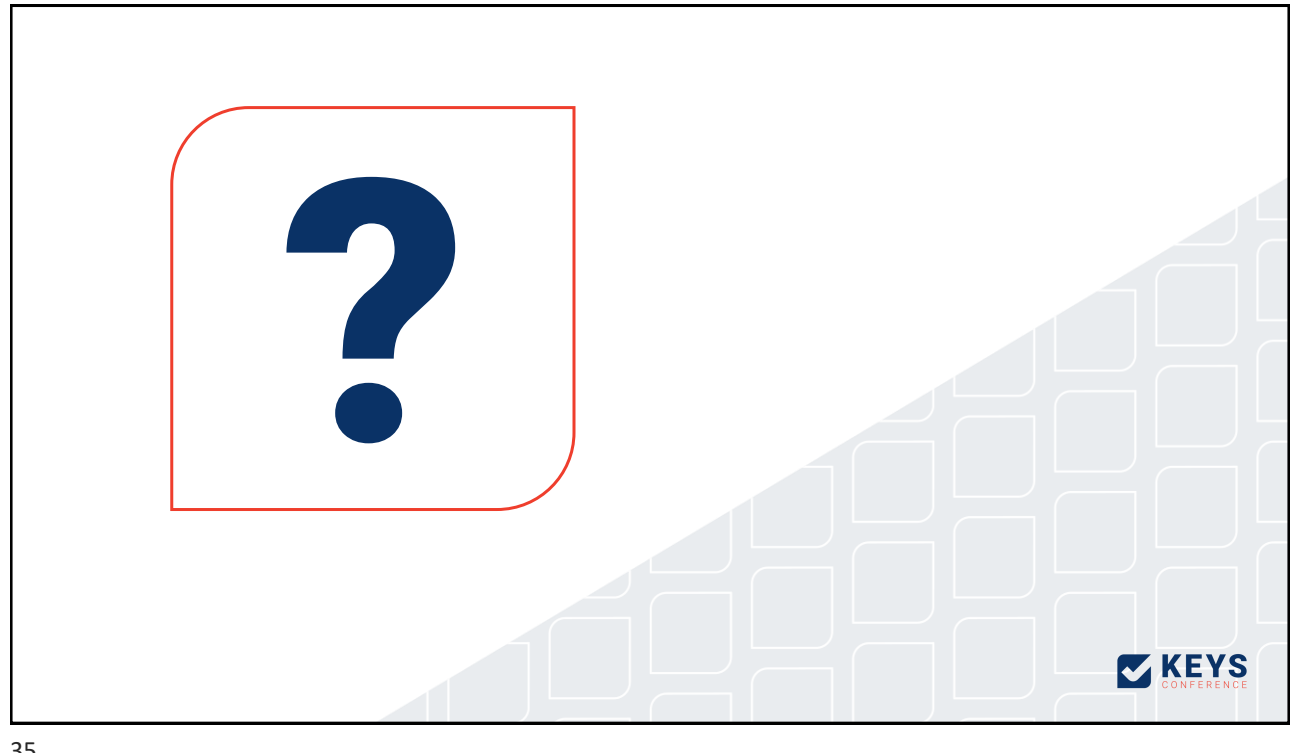

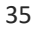

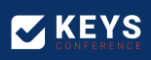

## Fill out the survey to get your sticker!

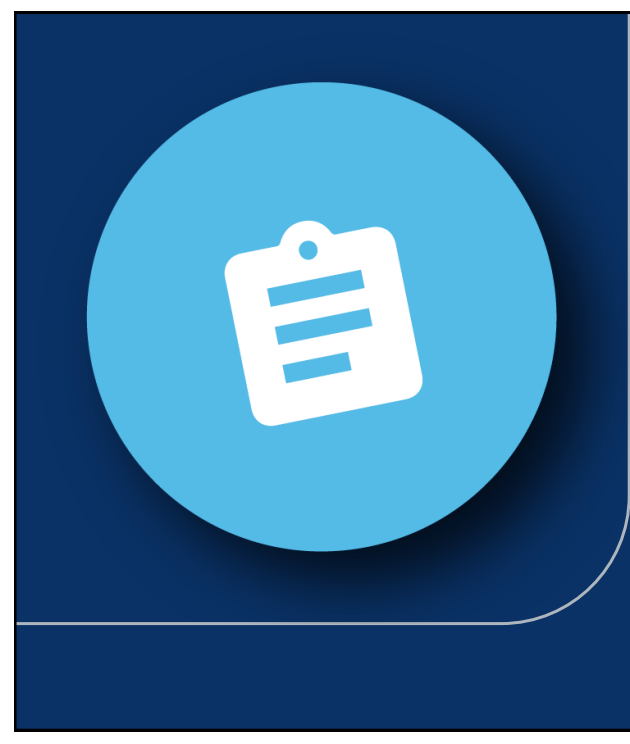

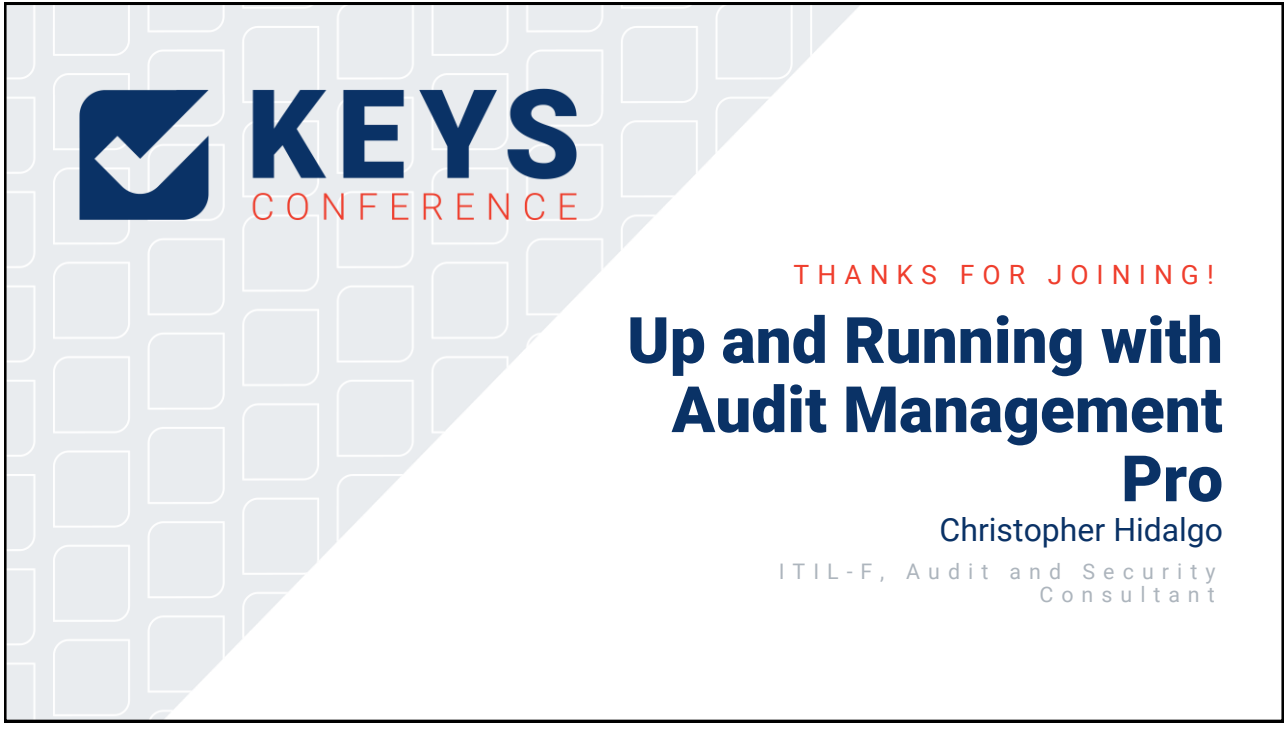

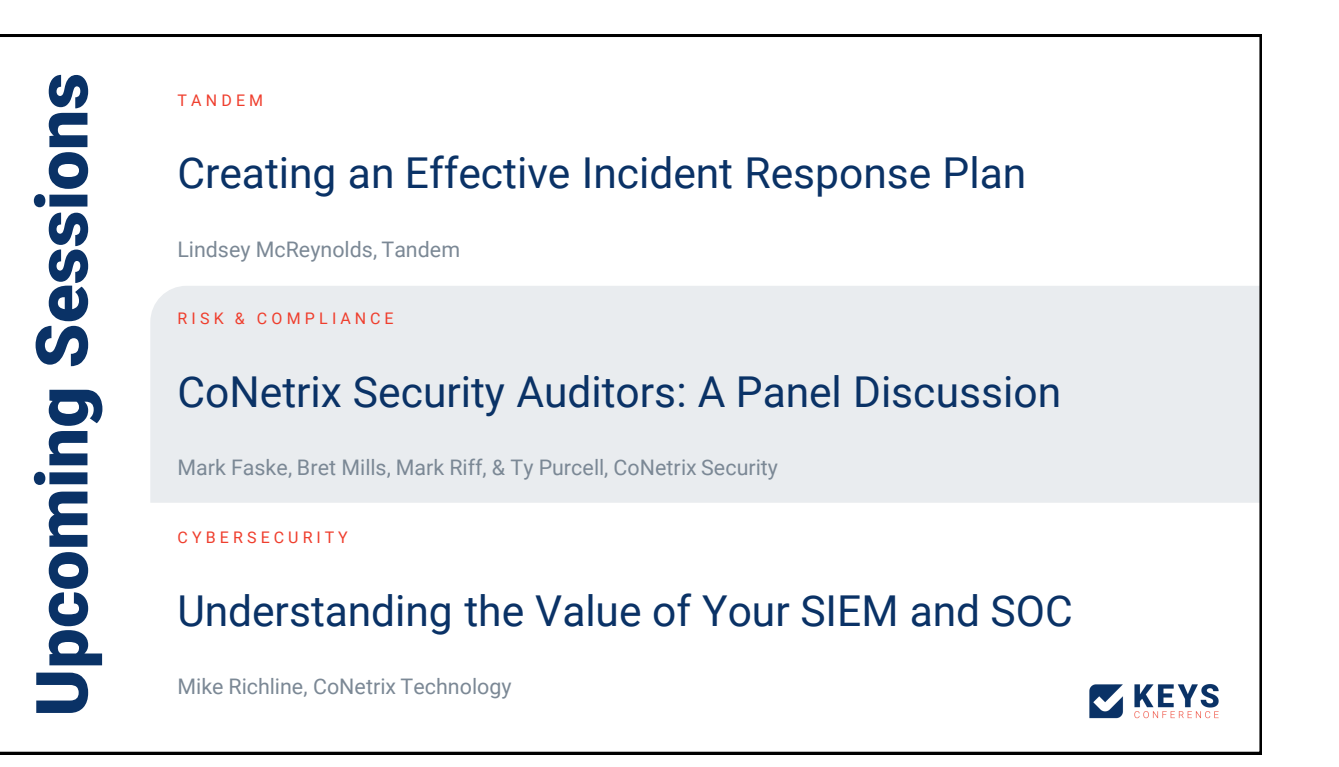